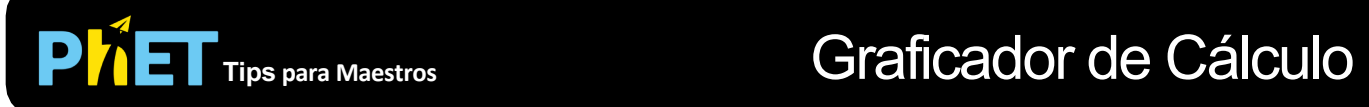

## **Controles Complejos**

- El botón *deshacer* borrará el ultimo cambio(hasta 50 cambios); No hay botón rehacer.
- El *Zoom* en cada gráfica es independiente de las demás. Los estudiantes pueden necesitar alguna orientación para interpretar.
- Si estás haciendo una demostración de conferencia, configura la resolución de tu pantalla en 1024x768 para que la simulación llene la pantalla y se vea fácilmente.
- Hay una función para hacer *zoom* para todas las simulaciones de Flash. Has clic derecho en el sim y seleccione Acercar. Esto puede ser útil cuando estés utilizando un proyector o escribiendo una lección donde deseas una captura de pantalla.
- Para "Restablecer todo", actualice tu navegador.

## **Simplificaciones de Modelo**

- A medida que dibujas una curva, las secciones cambian, no toda la línea.
- Si deseas dibujar una curva sinusoidal que usa toda la longitud, presiona CERO primero.

## **Perspectivas Sobre el Uso del Estudiante**

- Para este objetivo de aprendizaje: Describe en palabras con ilustraciones cuáles son las funciones derivadas e integrales. Los estudiantes deben poder explicar que la derivada es la "tasa de cambio" y que la integral es la acumulación del área de la función.
- Los estudiantes deben dibujar las gráficas alineadas verticalmente como están en la simulación para ayudar a construir las relaciones correctas entre las gráficas.
- Algunos estudiantes tuvieron dificultades para comprender que un gráfico puede ampliarse, pero los demás no cambian.

## **Sugerencias de Uso**

- Para obtener consejos sobre el uso de simulaciones PhET con tus estudiantes, consulta: [Creación de Actividades para indagación guiada](https://phet.colorado.edu/es/teaching-resources/activity-guide) [y Consejos de Uso de PhE](https://phet.colorado.edu/es/teaching-resources/tipsForUsingPhet)T.
- Las simulaciones se han utilizado con éxito con tareas, conferencias, actividades en clase o actividades de laboratorio. Úsalos para la introducción de conceptos, el refuerzo de conceptos, como ayudas visuales para demostraciones interactivas o con preguntas de clicker en clase [para la metodología de instrucción por pares. Lee más al respecto en Enseñanza de Físic](https://phet.colorado.edu/publications/Teaching_physics_using_PhET_TPT.pdf)a usando Simulaciones PhET.
- Para actividades, planes de lecciones y secuencias didácticas escritos por el equipo de PhET y otros maestros, revis[a: Ideas y Actividades para Maestro](https://phet.colorado.edu/es/teaching-resources/browse-activities)s